# Inbedrijfsname accessoires op de MetroAir Aqua

De volgende accessoires

- Komfort io module
- Komfort standenschakelaar
- CO2 sensor (nog toevoegen)
- RH sensor (nog toevoegen)

#### Let op:

De accessoires bepalen de ventilator snelheid ook als de compressor in bedrijf is. De standenschakelaar schakelt namelijk tussen de drie standen die zijn ingesteld bij D3, D4 en D5. Zet D3 niet lager dan 40% om bron flow problemen te voorkomen.

## IO module

Zelf meenemen:

- 2 aderige laagspanningskabel van maximaal 10m (1x)

#### Stappen

- 1. Maak de warmtepomp spanningsloos
- 2. Sluit de meegeleverde 230V voedingkabel (links op afbeelding) en laagspanningskabel (rechts op afbeelding) aan op de IO module. Zet nog geen spanning op de io module.

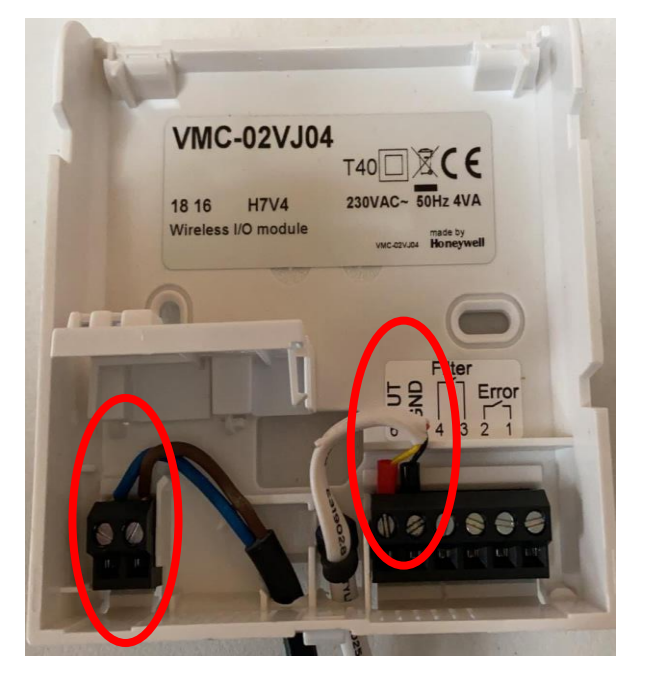

3. Sluit de laagspanningskabel aan op contact GC1 op de printkaart van de warmtepomp.

Let op:

Verbind klem 5 io module met klem 6 air aqua Verbind klem 6 io module met klem 5 air aqua

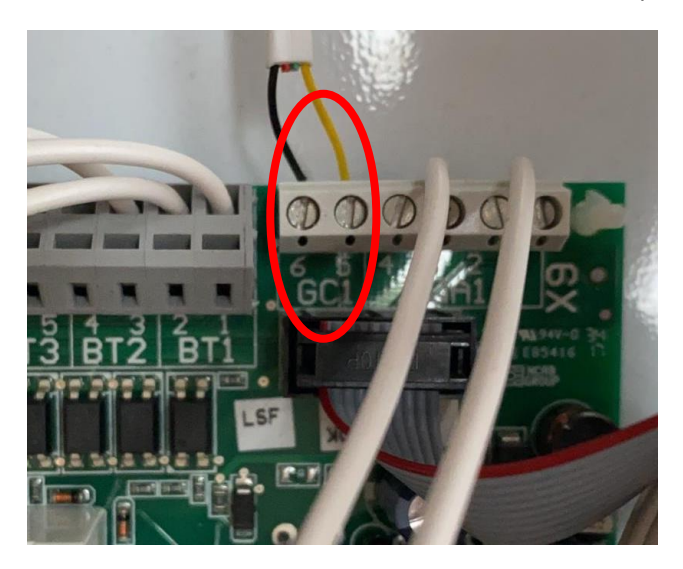

4. Zet spanning op de warmtepomp en stel als volgt in:

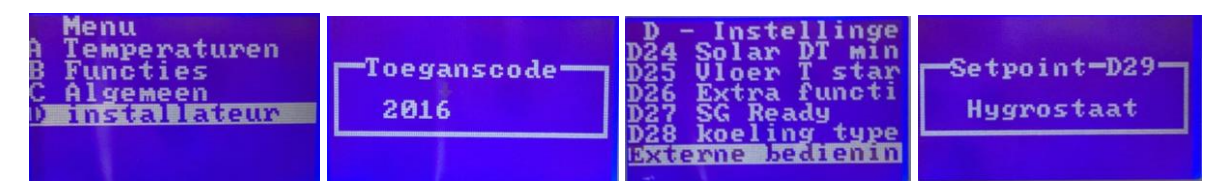

5. Verbind nu de accessoires naar keuze met de io module

## Standenschakelaar

- 1. Zet spanning op de io module. De module is nu automatisch in de verbindingsmodus. Dit wordt weergegeven door de lampjes die groen/rood knipperen. De accessoires moeten binnen 5 minuten worden verbonden. Is dit niet het geval dan moet de spanning van de io module worden gehaald.
- 2. Druk de twee onderste knoppen van de standenschakelaar in om verbinding te maken met de io module. Het LED lampje op de standenschakelaar zal 2 keer groen knipperen.
- 3. Het systeem is nu verbonden en zal schakelen tussen de instellingen D3, D4 en D5 van de warmtepomp. Nogmaals let op: dit gebeurd ook in compressor bedrijf.

## Hygrometer (nog uitwerken)

Open de behuizing met beleid en verwijder het plastic stripje tussen batterij en houder.

Sluit de behuizing. Start de IO module opnieuw op om deze in de "binding" modus te zetten.

Druk nu telkens op de knop totdat de functie AUTO is geselecteerd. Houd de knop nu ingedrukt totdat de statusled aan de linkerzijde wit wordt. Druk nu nog eenmaal op de knop en de Hygrometer wordt verbonden met de IO module.

### CO2 meter (nog uitwerken)

Sluit het meegeleverde voedingssnoer aan op de CO2 sensor.

Sluit de behuizing. Start de IO module opnieuw op om deze in de "binding" modus te zetten.

Druk nu telkens op de knop totdat de functie COMFORT is geselecteerd. Houd de knop nu ingedrukt totdat de statusled aan de linkerzijde wit wordt. Druk nu nog eenmaal op de knop en de CO2 sensor wordt verbonden met de IO module.